## 10 Gründe Enterprise Guide zu lieben

Andreas Menrath HMS Analytical Software GmbH Rohrbacher Str. 26 69115 Heidelberg Andreas.Menrath@analytical-software.de

#### Zusammenfassung

Dieser Beitrag stellt einige Produktivitätsfeatures der aktuellen Version von SAS Enterprise Guide vor und gibt nebenbei auch Praxistipps wie sich Enterprise Guide Projekte effektiv strukturieren und gestalten lassen. Sowohl Neulinge als auch alteingesessene Experten werden nach der Lektüre dieses Beitrags in die Lage versetzt noch mehr Freude an der Arbeit mit dem Enterprise Guide zu haben.

Schlüsselwörter: SAS Enterprise Guide, SAS EG, SAS Unit-Test

# 1 Einleitung

Als IT Berater hat der Autor schon viele Kundenprojekte und Kundenumgebungen gesehen. Je nach Projekt wird auch mit unterschiedlichen Entwicklungstools gearbeitet: Enterprise Guide, SAS Studio, Jupyter Notebooks, UltraEdit oder auch der klassische Display Manager. Für den Autor ist aber der SAS Enterprise Guide klar das Tool der Wahl, da es eine Vielzahl an Produktivitätsfeatures bietet.

Steht im Kundenprojekt dann jedoch nur ein anderes Produkt zur Verfügung, werden genau diese Produktivitätsfeatures schmerzlich vermisst. Dieser Artikel stellt eine subjektive Aufzählung der wichtigsten Funktionen vor – sowohl gute als auch weniger Bekannte.

## 2 Die besten Features von SAS Enterprise Guide

SAS Enterprise Guide ist das "Allzweckwerkzeug" von SAS und präsentiert sich für mehrere Anwendungsgebiete als optimales Tool, um schnell zu Ergebnissen zu kommen. Von der Datenverarbeitung bis hin zum Reporting oder auch interaktiven Datenanalyse sind viele Anwendungsroutinen verfügbar und auch der klassische Programmierer bekommt einen "tollen" Code Editor mit reichhaltigen Funktionen geboten.

Über eine einheitliche Oberfläche ist es zudem möglich, auf mehreren Servern im Hintergrund zu arbeiten und der Enterprise Guide integriert sich auch nahtlos in die SAS Plattform und SAS Viya. Das alles zusammengenommen steigert deutlich die Produktivität der Anwender.

Im Folgenden werden nun einige Features vorgestellt, die aus Sicht des Autors einen echten Mehrwert für jedes Projekt bringen können.

## 2.1 Administration

Schon bei der Installation des Enterprise Guide zeigen sich die Vorzüge im Vergleich zu den Java-basierten Anwendungen wie SAS Management Console oder SAS Data Integration Studio: es wird kein großes SAS Software Depot benötigt, sondern der EG lässt sich wie viele andere Windows-Anwendungen auch elegant über ein kompaktes MSI-Installationspaket ausrollen und auch ebenso einfach wieder über die Windows Softwareverwaltung deinstallieren. Das erleichtert den Systemadministratoren den EG im ganzen Unternehmen einzusetzen.

Ist die Software erst einmal installiert, gilt es natürlich auch den EG auf dem aktuellen Stand zu halten, Hotfixes einzuspielen und ggfs. sogar neue Funktionalität per Hotfix nachzurüsten. Damit der EG stets aktuell bleibt, bringt er auch direkt einen integrierten Update-Mechanismus mit. Für die Aktualisierung selbst werden zwar Administrationsberechtigungen benötigt (nicht jeder Anwender hat diese Rechte), aber zumindest wird der Anwender darüber informiert, dass eine aktuellere Version existiert und kann diese anfordern. Sind hingegen Admin-Berechtigungen vorhanden, werden aus EG heraus direkt die Hotfix-Pakete von SAS Servern heruntergeladen und installiert. Nach einem Neustart des EG ist die Anwendung dann wieder auf dem aktuellsten Stand.

## 2.2 Enterprise Guide als Plattform

Nur wenigen ist bekannt, dass sich Enterprise Guide auch ohne die allseits bekannte grafische Oberfläche benutzen lässt. Unter der Oberfläche arbeitet die zuverlässige und robuste Enterprise Guide Ausführungsumgebung, die sich über eine API aus unterschiedlichen Sprachen automatisiert ansprechen lässt. Die Kommunikation erfolgt über COM-Klassen und daher werden u.a. allseits bekannte Sprachen wie C#, Visual Basic, VBScript, VBA oder PowerShell unterstützt.

Zu den Aufgaben, die sich über die API automatisieren lassen, zählen etwa:

- · Projekt oder Prozessfluss ausführen
- SAS Logs auswerten und auf Fehler prüfen
- Ergebnisse (z.B. ODS-Ausgaben) exportieren
- · Daten verarbeiten oder zwischen Servern transferieren
- Emails versenden
- $\bullet$  (...)

Auf diesem Weg lassen sich viele manuelle (und z.T. auch aufwändige) Tätigkeiten automatisieren und über einen geeigneten Scheduler zeitbasiert oder ereignisbasiert ausführen. Sie wollen sich schließlich nicht immer um lästige Routinetätigkeiten kümmern, sondern den Kopf frei haben für die wichtigen Aufgaben.

Die Enterprise Guide Plattform bietet neben der Automatisierung aber noch ein weiteres interessantes Feature: seine Offenheit und Erweiterbarkeit.

Enterprise Guide lässt sich über so genannte Custom Tasks (manchmal auch als Add-Ins bezeichnet) um neue Funktionen erweitern. Ein Custom Task präsentiert sich mit einer eigenen Oberfläche (meist als modales Fenster) und kann auch auf andere EG-

Projekt- oder Serverressourcen zugreifen. In den meisten Fällen generiert ein Custom Task SAS Code, der auch direkt ausgeführt werden kann. Je nach Anwendungsgebiet lässt sich ein Custom Task aber auch als Anwendungsroutinen-Knoten im EG Prozessfluss abspeichern und damit die interne Business-Logik immer wieder bei Ausführung des EG Projekts verwenden.

SAS selbst bietet eine ganze Reihe an Beispielen für Custom Tasks an<sup>1</sup>. Zum Teil sind diese Custom Tasks auch fester Bestandteil der aktuellen Enterprise Guide Releases geworden, wie beispielsweise der Catalog Explorer oder der Macro Variable Viewer.

Wer nun selbst einen Custom Task programmieren möchte, sollte sich gut mit objektorientierter Programmierung und der Microsoft .Net Technologie auskennen. Eine sehr gute Einführung bietet auch das Buch "Custom Tasks for SAS Enterprise Guide Using Microsoft.NET" von Chris Hemedinger<sup>2</sup>. Der Autor hat selbst schon mehrere Custom Tasks programmiert und kann aus der Projekterfahrung heraus bestätigen, dass sich der einmalige Programmieraufwand recht schnell amortisieren kann.

Als interaktives Beispiel wurde auf der KSFE ein Custom Task präsentiert, der ein bestehendes SAS Dataset analysiert und daraus den vollständigen DataStep Code generiert, der notwendig ist um die Struktur und Daten zu generieren<sup>3</sup>. Die folgenden Screenshots in Abbildung 1 vermitteln einen ersten Eindruck, wie der Custom Task verwendet werden kann.

#### 2.3 Enterprise Guide als Ausführungsumgebung

 $\overline{a}$ 

Der SAS Enterprise Guide als grafische Oberfläche und Ausführungsumgebung für Prozessflüsse dürfte den meisten SAS Entwicklern geläufig sein.

Jedoch reizen nur wenige Entwickler die Möglichkeiten von SAS Enterprise Guide voll aus. So erstellen nicht wenige Entwickler Projekte, die nur sie selbst ausführen können oder die nur auf dem eigenen Rechner lauffähig sind. Überall finden sich hartcodierte Pfade und Parameter werden von Hand in die Programme eingetragen. Nach einer Weile ist dann ein unüberschaubarer Haufen an Programmen entstanden, die man in der richtigen Reihenfolge einzeln von Hand ausführen muss und die ggfs. vorher noch angepasst werden müssen.

<sup>&</sup>lt;sup>1</sup> Zu finden unter: https://blogs.sas.com/content/sasdummy/2013/11/25/11-custom-tasks/ und https://support.sas.com/documentation/onlinedoc/guide/customtasks/index.htm

<sup>2</sup> ISBN: 978-1-60764-678-5 https://www.sas.com/store/books/categories/usage-and-reference/customtasks-for-sas-enterprise-guide-using-microsoft-net/prodBK\_61874\_en.html

<sup>3</sup> Zu finden unter: https://blogs.sas.com/content/sasdummy/2013/01/21/turn-your-data-set-into-a-datastep-program/

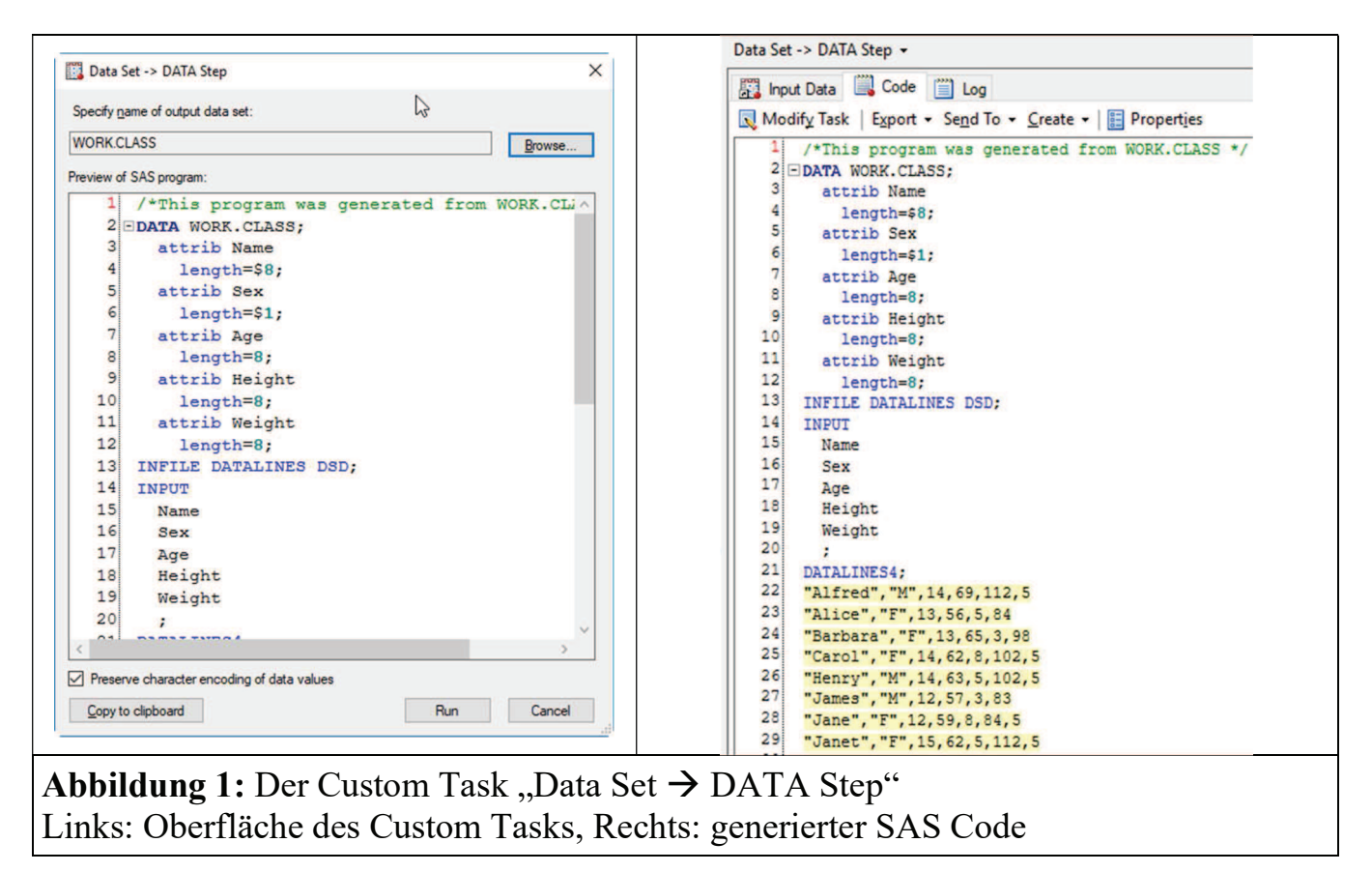

Zwischendrin befinden sich natürlich noch Testskripte und Adhoc-Auswertungen, die aber nicht mehr ausgeführt werden sollen. Eine solche Projektorganisation überschaut dann niemand mehr und auch ein kollaboratives Zusammenarbeiten in einem Projekt fällt dann schwer. Es gilt daher schon frühzeitig seine EG Projekte "sauber" zu halten und möglichst auch die Features von EG zielgerichtet zu verwenden. Neben einem sauberen, jederzeit lauffähigen Projekt wird der Entwickler für seine Mühen auch mit einer wesentlich komfortableren Umgebung und letztendlich robusteren und produktiveren Arbeitsprozess belohnt.

Als erstes empfiehlt es sich sein EG-Projekt in mehrere Prozessflüsse aufzuteilen. Jeder Prozessfluss sollte dabei eine in sich geschlossene Aufgabe abdecken, z.B. Tests, Adhoc-Auswertungen, oder produktive Datenverarbeitung mit Reporting. Eine ganz besondere Aufgabe kommt jedoch dem Prozessfluss mit dem Namen "Autoexec" zu. Liegt ein solcher Prozessfluss in dem EG Projekt vor, so wird Enterprise Guide beim Öffnen des Projekts den Prozessfluss mit all seinen Knoten ausführen. Auf diese Weise ist es z.B. möglich projektspezifische Einstellungen für unterschiedliche EG-Benutzer vorzunehmen.

Doch um etwas benutzerspezifisch konfigurieren zu können, braucht man manchmal auch Informationen über die Ausführungsumgebung. Da ist es doch sehr praktisch, dass Enterprise Guide automatisch einige automatische SAS Makrovariablen mit Informationen über den EG pflegt, die innerhalb der SAS Sitzung verfügbar sind. Abbildung 2 zeigt einige dieser Makrovariablen. Man kann so z.B. ermitteln wo das EG-Projekt abgespeichert ist, unter welchem Windowsbenutzer der EG ausgeführt wird, in welchem Prozessfluss und Programmknoten man sich gerade befindet u.v.m.

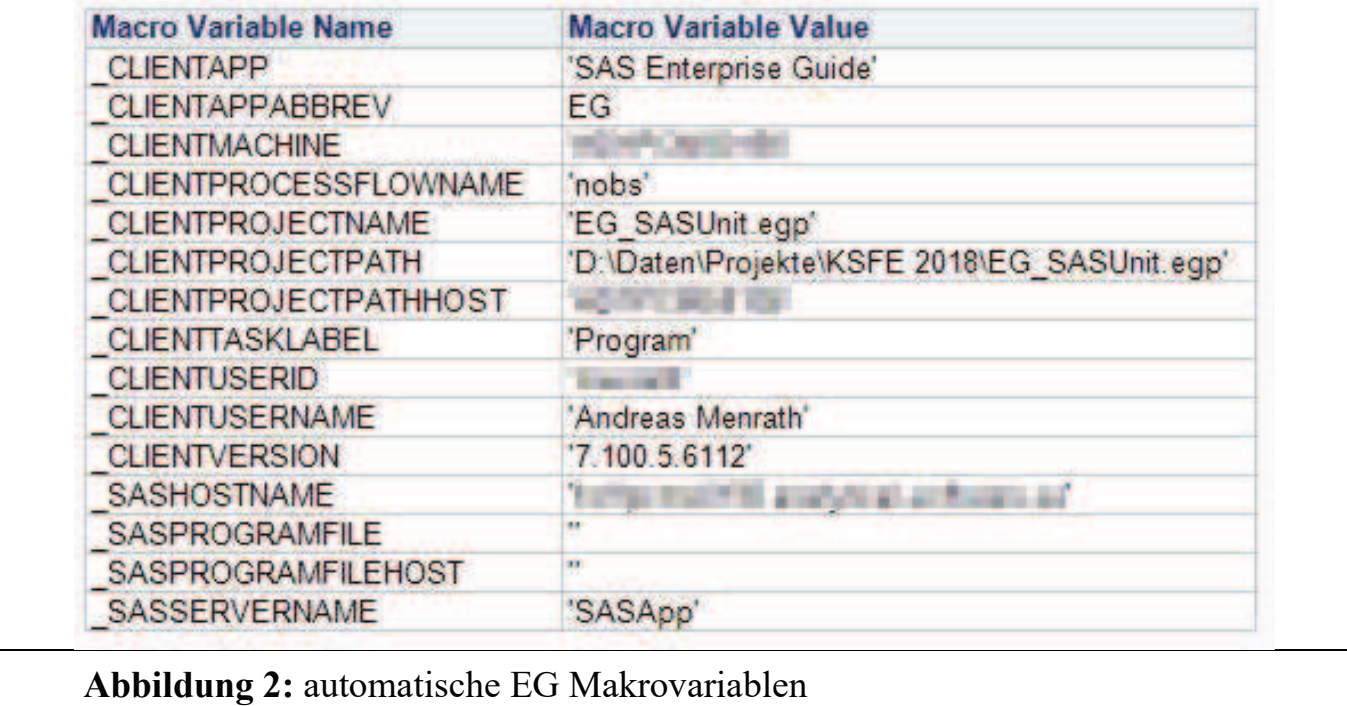

Erfahrene EG Entwickler schätzen die Möglichkeit vor der Ausführung den Anwender nach zusätzlichen Informationen über Prompts (Eingabeaufforderungen) zu fragen. Über einen GUI-Dialog wird dann der Anwender z.B. gefragt ein Datum auszuwählen, oder einen Wert aus einer statischen oder dynamischen Liste auszuwählen. Das Schöne daran, ist dass EG automatisch sicherstellen kann, dass ein gültiger Wert bereitgestellt wird. Der SAS Programmcode selbst muss dann nicht mehr angepasst werden. Schon sehr häufig habe ich Kundenprojekte gesehen mit einer großen Historie an auskommentierten Makrovariablen mit unterschiedlichen Parametereinstellungen – und das in jedem einzelnen Programmknoten. Hat man dann einen Programmcode mit z.B.

%let show debug info  $=$ ;

stellt sich gleich die Frage, wie man denn diese Makrovariable setzen muss, um an die Ausgabe von den Debug Informationen zu kommen. Dummerweise kommen hier gleich mehrere Möglichkeiten in Betracht: y, yes, Y, YES, j, ja, J, JA, 1 und noch einmal alle Varianten in Anführungszeichen. Also muss man jetzt doch durch den Code gehen um diese Frage beantworten zu können. Reine Zeitverschwendung! Hätte man an dieser Stelle sauber mit Prompts gearbeitet, kann man sich die (unproduktive) Mühe sparen und kann das EG Projekt auch "gefahrlos" an einen Kollegen übergeben. Gefahrlos deshalb, da über Prompts eine Fehlbedienung ausgeschlossen werden kann.

Prompts entfalten ihr volles Potenzial, wenn sie mit dem Feature bedingte Ausführung kombiniert werden. Wie der Name schon impliziert, kann man der Ausführung eines beliebigen EG-Projektknotens eine Bedingung mitgeben. Wenn die Ausführung eines Knotens von einer Bedingung abhängt, visualisiert EG dies durch eine Fahne am entsprechenden Knoten. In der Praxis kann man so komplexe (aber auch idiotensichere) Prozessflüsse wie in Abbildung 3 abbilden. Je nach Bedingung wird der Knoten "Daten - Produktion" oder "Daten - Test" ausgeführt. Anschließend läuft der Knoten "Daten verarbeiten". Ob der EG-Knoten zur Erstellung eines Reports ausgeführt wird, hängt

#### A. Menrath

jedoch wiederum von einer Bedingung ab. In Abbildung 3 wird ersichtlich, dass der Knoten nur dann ausgeführt werden soll, wenn der Prompt "Möchten Sie einen Report erzeugen" vom Anwender mit "Ja" (bzw. dem unformatierten Wert 1) bestätigt wurde.

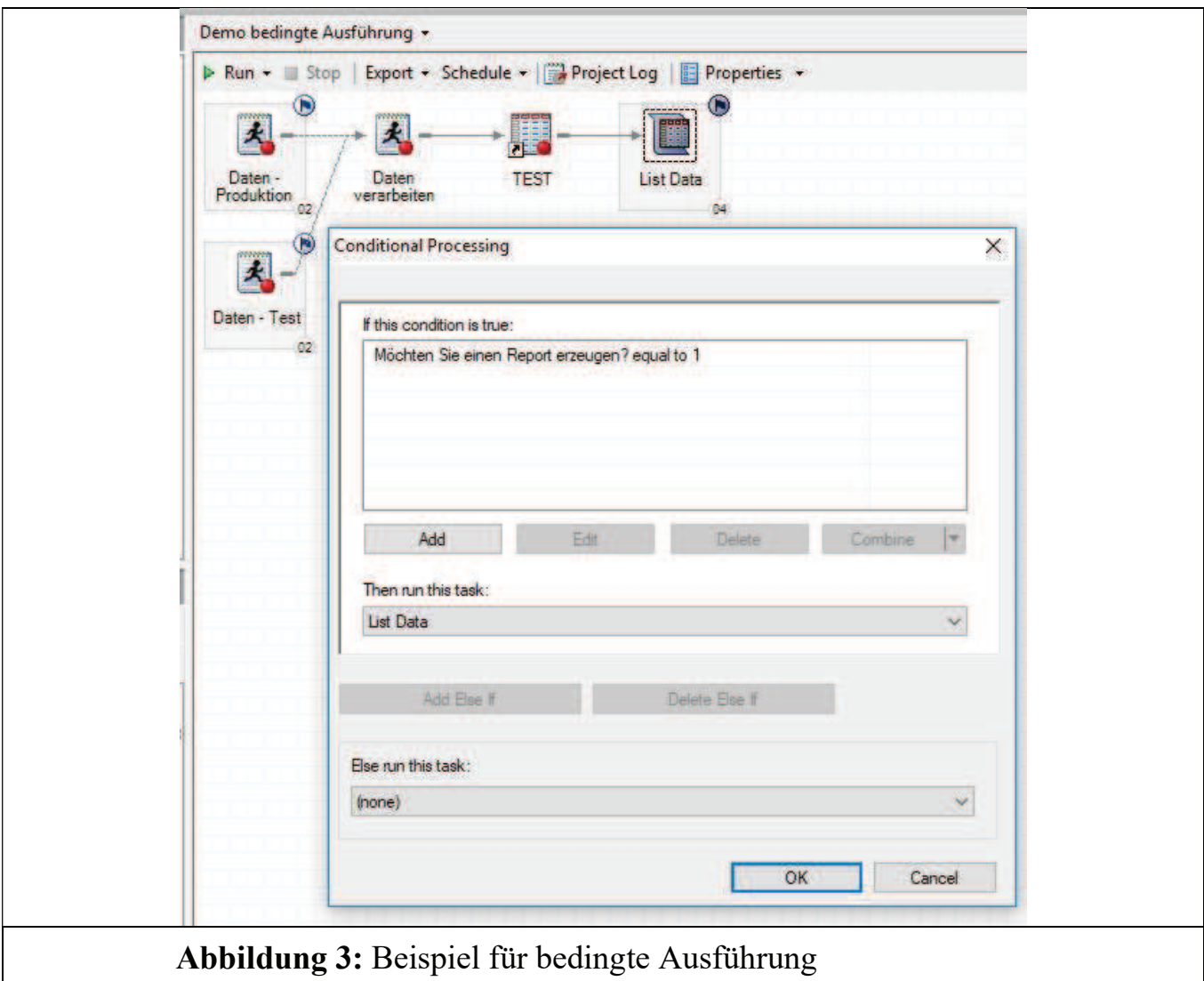

Ein häufig benötigtes, aber weniger bekanntes Feature ist der im EG eingebaute Umgang mit Fehlern. Für jedes einzelne Projekt lässt sich vorab in den Projekteigenschaften festlegen, wie EG sich bei einem Fehler verhalten soll. Diese Option findet etwas versteckt unter dem Reiter "Codeübertragung" bzw. "Code Submission" im Englischen (siehe Abbildung 4). Die Funktionsweise ist eigentlich selbsterklärend. Der letzte Eintrag in der Liste sollte aus der Erfahrung des Autors auf keinen Fall gewählt sein, sonst läuft Enterprise Guide auch nach Fehlern weiter – was in 99% zu Folgefehlern und unnütz verbrauchten Rechenressourcen (oder im schlimmsten Fall sogar zu fehlerhaften Daten oder Datenverlust führen kann!).

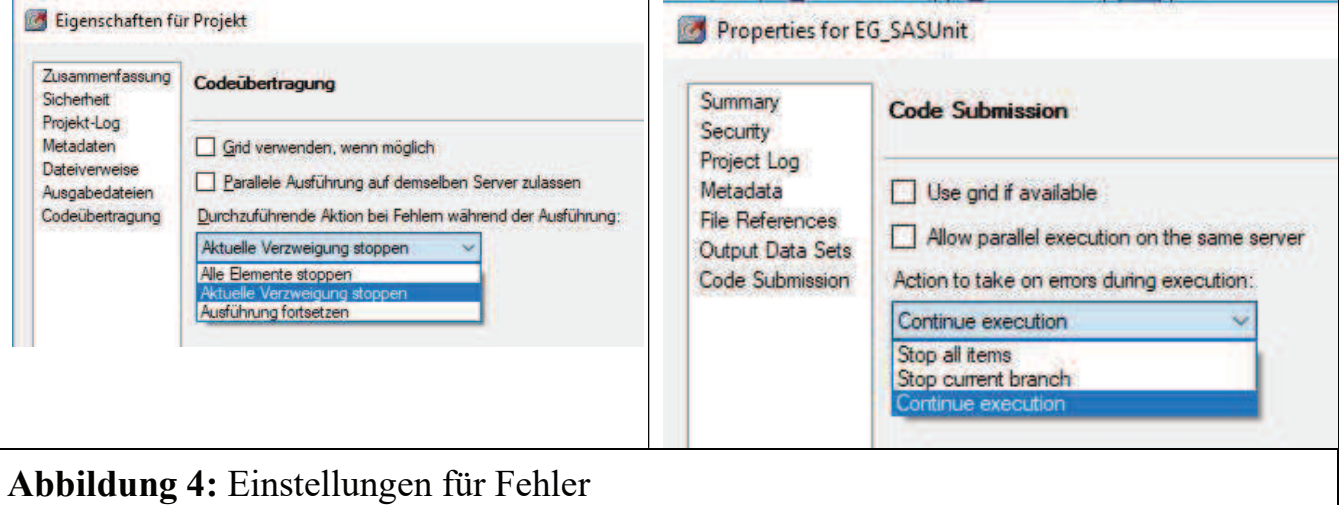

Als letztes Feature der Ausführungsumgebung soll noch die Unterstützung für mehrere Server genannt werden. Es ist nicht nur möglich in einem Prozessfluss mit mehreren SAS Servern zu arbeiten und innerhalb von EG sogar die Daten zusammenzuführen (im Hintergrund führt EG dann transparent einen Datentransfer durch). Es ist auch möglich beliebige Dateien zwischen Server und Client hin und zurück zu übertragen. Ebenso lassen sich bestimmte Dateien (wie z.B. SAS Programme mit der Dateiendung .sas) direkt auf dem Server bearbeiten.

Da SAS Server häufig unter dem Betriebssystem Linux/Unix laufen, kann man sich in vielen Fällen den Umweg über einen SSH Client oder SFTP Client sparen.

#### 2.4 weitere Produktivitätsfeatures

Bei den eigentlichen Produktivitätsfeatures, die der Entwickler täglich benötigt, zählt ganz klar der großartige Code Editor. Er versteht nicht nur die SAS Sprache<sup>4</sup>, sondern macht auch sinnvolle Vorschläge zur Codevervollständigung.

Darüber hinaus lassen sich viele sinnvolle Aufgaben direkt per Tastaturbefehl ausführen, z.B. Strg + # zum auskommentieren der markierten Textstellen.

Man kann den Code Editor aber auch auf seine Arbeitsweise anpassen und die Belegung der Tastaturbefehle ändern oder eigene Code Snippets als sog. Autotext Makros hinterlegen. So lassen sich schnell wiederverwendbare Code Blöcke definieren und man spart sich auf Dauer viel Tipparbeit (bzw. die Suche nach einem Beispiel, das man kopieren kann).

Es empfiehlt sich alle Möglichkeiten des Code Editors einmal in Ruhe anzusehen und auszuprobieren. Schon mit vielen Kleinigkeiten werden Sie feststellen, dass Sie schnell viel produktiver werden können.

Auch bei der Fehlersuche in den SAS Logs hat sich in den letzten Jahren einiges verbessert. Der aktuelle EG im Log-Fenster sowohl die Möglichkeit sich eine Logzusammenfassung anzeigen zu lassen oder direkt mit der Tastenkombination Strg + E zur nächsten

 $\overline{a}$ 4 zugegeben: in vielen Fällen auch nicht zu 100%

WARNING bzw. ERROR zu springen. Noch nie war die Fehlersuche so einfach, komfortabel und schnell!

Außerdem bringt der aktuelle EG eine Reihe von spezialisierten Viewern an, um sich aus der aktuellen SAS Sitzung zusätzliche Informationen wie Makrovariablen, Optionen oder SAS Kataloge und deren Inhalte anzeigen zu lassen.

Zuletzt sei auch noch der DataStep Debugger zu erwähnen. Hiermit ist es möglich interaktiv einen DataStep Code zu debuggen. Eine Vorstellung des DataStep Debuggers würde an dieser Stelle jedoch den Rahmen dieses Beitrags sprengen. Interessierte finden in der Dokumentation zu SAS Enteprise Guide oder dem Internet jedoch ausreichend Informationsmaterial.

## 2.5 Integration mit SASUnit

Das kostenlose Unit Testing Framework SASUnit wird in der kommenden Version 2.0 neben der Batchverarbeitung auch einen interaktiven Testmodus unterstützen. Es wird somit möglich sein in Enterprise Guide auch Praktiken wie Test Driven Development (TDD) zu verwenden.

Da Testfälle nun auch interaktiv ausgeführt werden können, kann man auf diese Weise wesentlich schneller Makros entwickeln und debuggen.

Alle wesentlichen Informationen zu SASUnit finden Sie auf der Homepage unter: https://sourceforge.net/projects/sasunit/

## 3 Ausblick auf Enterprise Guide 8

Auch wenn Enterprise Guide schon ein großartiges Tool ist, so arbeiten seine Entwickler auch weiterhin daran, das Tool weiterzuentwickeln. Die ersten Erkenntnisse über Enterprise Guide 8 (erscheint voraussichtlich Mitte/Ende 2018) sind bereits bekannt.

Von dem Look-and-Feel sowieso der Projektorganisation soll sich EG 8 eher an SAS Studio orientieren. Dies beinhaltet, dass die Organisation von EG Inhalten in Tabs (Reitern) erfolgen soll. Dadurch wird es ermöglicht, dass das Layout flexibler wird – Tabs lassen sich nämlich frei positionieren und somit kann man sich beispielsweise gleichzeitig Daten, Programme, Logs und Ausgaben nebeneinander anzeigen lassen. Vorausgesetzt natürlich man hat genug Platz auf dem Monitor. Auch hier eine gute Neuerung: da die Tabs frei positionierbar sind, kann man sie auch auf mehrere Monitore verteilen und EG reift damit weiter in Richtung einer halbwegs ernstzunehmenden IDE.

## 4 Fazit

Sie haben beim Lesen dieses Beitrags nun hoffentlich das ein oder andere Feature entdeckt, das Sie gerne einmal ausprobieren möchten. Aus Platzgründen konnte natürlich nur eine Auswahl an Möglichkeiten vorgestellt werden. Enterprise Guide hat noch wesentlich mehr zu bieten. Es macht daher durchaus Sinn sich selbst fortzubilden und regelmäßig die EG Dokumentation oder Blogbeiträgen rund um EG zu studieren. Auch der Austausch mit erfahrenen Kollegen und die Frage wie sie mit EG arbeiten kann sich als überaus wertvoll erweisen, wenn Sie ihren Umgang mit Enterprise Guide perfektionieren möchten. Schnell werden Sie merken, dass mit dem ein oder anderen Kniff die Arbeit mit dem EG deutlich einfacher und effizienter wird. Vielleicht wird es Ihnen dann wie dem Autor gehen, dass auch Sie kein anderes SAS Entwicklungstool mehr verwenden möchten :-)